## [2017-New-Exams[High Quality Braindump2go 70-734 Exam](http://www.mcitpdump.com/?p=6373) Dumps PDF and VCE 550 Free Share 11-20

 2017 Apr. New Microsoft 70-734 Exam Dumps with PDF and VCE Free Released!Free Instant Download 70-734 PDF and VCE Dumps from www.Braindump2go.com **Today!** 100% Real Exam Questions! 100% Exam Pass Guaranteed!1.|2017 New Version 70-734 Exam Dumps (PDF & VCE) 55Q&As Download:http://www.braindump2go.com/70-734.html 2.|2017 New Version 70-734 Exam Questions & Answers Download:https://1drv.ms/f/s!AvI7wzKf6QBjggwS0\_0GIqVzyZgA QUESTION 11You plan to capture a Windows reference installation. The reference installation contains several third-party drivers for USB devices.You need to ensure that the third-party device drivers are preserved in the captured Windows image. Which component should you configure in the answer file? A. Microsoft-Windows-PnpCustomizationsNonWinPEB. Microsoft-Windows-DeploymentC. Microsoft-Windows-PnpSysprepD. Microsoft-Windows-Setup Answer: A QUESTION 12You work for an OEM system builder named Fabrikam, Inc. You plan to deploy Windows by running setup.exe and an answer file. You need to configure the answer file to perform the following:Which two possible configuration passes can you use to achieve this goal? Each correct answer presents a complete solution. A. specializeB. offlineServicingC. generalizeD. windowsPE Answer: QUESTION 13You start a computer named Computer1 from Windows Preinstallation Environment (Windows PE). You discover that you cannot access the network because the driver for the network card is not included in Windows PE.You obtain a valid network driver for Computer1. You need to ensure that you can access the network from Computer1 immediately.What should you do? A. Run drvload.exe and specify the INF file of the driver.B. Run dism.exe and specify the /Add-Driver parameter and the INF file of the driver.C. Run pnputil.exe and specify the - a parameter and the folder where the driver is located.D. Run wpeutil.exe and specify the lnitialize Network parameter and the folder where the driver is located. Answer: A QUESTION 14You have several reference computers. The computers are configured to always start from a local hard disk drive.You plan to capture the reference computers.On each reference computer, you connect a USB flash drive (UFD) that contains an installation of Windows Preinstallation Environment (Windows PE).You need to ensure that the reference computers start automatically by using Windows PE from the UFD.What should you do? A. From the System Properties, modify the Startup and Recovery settings.B. From the System Configuration utility, modify the Boot settings.C. Run bdcedit.exe and modify the boot configuration data (BCD) store.D. From the BIOS options, modify the startup order. Answer: D QUESTION 15You have a server named Server1 that runs Windows Server 2012 and has the Windows Deployment Services server role installed.You recently removed a third-party DHCP server from the network, and then installed the DHCP Server role on Server1.You create a scope on Server1.You discover that client computers attempting to receive a Windows 10 image fail to connect to Server1. You verify that the client computers on the network can receive an IP address from Server1. You need to ensure that the computers attempting to receive an image can connect to Server1. Which two actions should you perform? Each correct answer presents part of the solution. A. From the Windows Deployment Services console, click the DHCP tab, and then select the Do not listen on port 67 check box.B. From the Windows Deployment Services console, click the DHCP tab, and then select the Configure DHCP option 60 to indicate that this is also a PXE server check box.C. From the DHCP console, click Server Options, and then set the value of Option 66 to Server1.D. From the Windows Deployment Services console, click the PXE Response tab, and then set the value of the Delay in seconds to 3.E. From the DHCP console, click Server Options, and then set the value of Option 67 to install.wim. Answer: AB QUESTION 16A customer plans to deploy Windows Server 2012 Standard to several servers. The customer identifies the following hardware requirements for the planned deployment: Must support three volumes in a single mirror without the installation of third-party management software. Must support NIC teaming without the installation of third-party management software. Must be able to back up the server data to a tape device. Must be able to run on an x86 hardware platform.You need to identify which two requirements are met by the planned deployment of Windows Server 2012. Which two requirements should you identify? Each correct answer presents part of the solution. A. Must be able to back up the server data to a tape device.B. Must support three-way mirrors without the installation of third-party management software.C. Must support NIC teaming without the installation of third-part management software.D. Must be able to run on an x86 hardware platform. Answer: BC QUESTION 17Your company plans to implement a deployment environment. The company identifies the following requirements for the planned implementation: Install multiple computers simultaneously. Use the least amount of network traffic to deploy images. Automatically start the deployment only when 10 computers are ready for installation. Ensure that all customers accept the End-user License Agreement (Eula) the first time they start their computer.A manager at the company recommends deploying generalized images from a network share. You need to identify which requirements the recommendation meets. Which two requirements should you identify? Each correct answer presents part of the solution. A. Automatically start the deployment only when 10 computers are ready for installation.B. Ensure that all customers accept the EULA the fi rst time they

start their computer.C. Use t[he least amount of network traffic to deploy images.D. Install mu](http://www.mcitpdump.com/?p=6373)ltiple computers simultaneously. Answer: BD QUESTION 18Drag and Drop QuestionsYou are preparing a GTP disk for a Unified Extensible Firmware Interface (EUFI)-based computer from Windows Preinstallation Environment (Windows PE).You need to identify which file system must be used for the EFI system partition, the MSR partition, and the Windows partition.What should you identify? (To answer, drag the appropriate actions to the correct partitions. Each action may be used once, more than once, or not at all. You may need to drag the

split bar between panes or scroll to view content.)

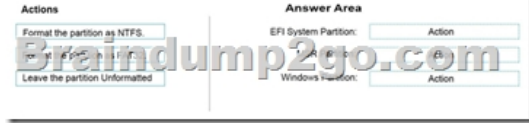

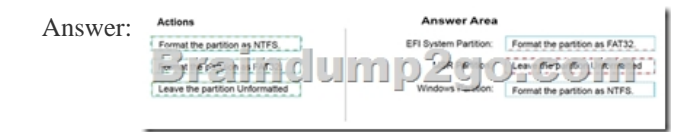

QUESTION 19You have the Windows Assessment and Deployment Kit (Windows ADK) installed. You create a Windows Preinstallation Environment (Windows PE) image. While resting the deployment of the Windows PE image, you discover that the Windows PE installation becomes unresponsive. You discover that you are exceeding the memory capacity of the RAM disk. You need to increase the memory capacity of the RAM disk used by the Windows PE image.You mount the Windows PE image.Which command should you run next? A. dism /image:c:imageswpe /scratchdir:c:cimageswpeB. dism /image:c:imageswpe /set-scratchspace:256C. dism /online I set-scratchspace:256D. dism /cleanup-wim Answer: B QUESTION 20Your company is introducing a new line of computers.All of the computers use Unified Extensible Firmware Interface (UEFI). You need to create a partition that includes the Windows Recovery Environment (Windows RE). Which two actions should you perform? Each correct answer presents part of the solution. A. Set the partition Type to Primary.B. Set the partition TypeID to 0x07.C. Set the partition Type to EFI.D. Set the partition TypeID to de94bba2-06d104d40-a16a-bfd50179d6ac.E. Set the partition TypeID to 0x27.F. Set the partition Type to MSR. Answer: AD !!!RECOMMEND!!! 1.2017 New Version 70-734 Exam Dumps (PDF & VCE) 55Q&As Download:http://www.braindump2go.com/70-734.html 2.|2017 New Version 70-734 Study Guide Video: YouTube Video: YouTube.com/watch?v=6nnyafhDgQw